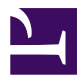

#### Wskazówki dla autorów na Wydziale Elektrycznym PW

## Wskazówki dla autorów na Wydziale Elektrycznym PW

*ROBERT SZMURŁO* 

*[Wskazówki dla autorów na Wydziale Elektrycznym PW](http://pb.ee.pw.edu.pl/pb/pbeehowto) Copyright © by Robert Szmurło. All Rights Reserved.* 

#### Contents

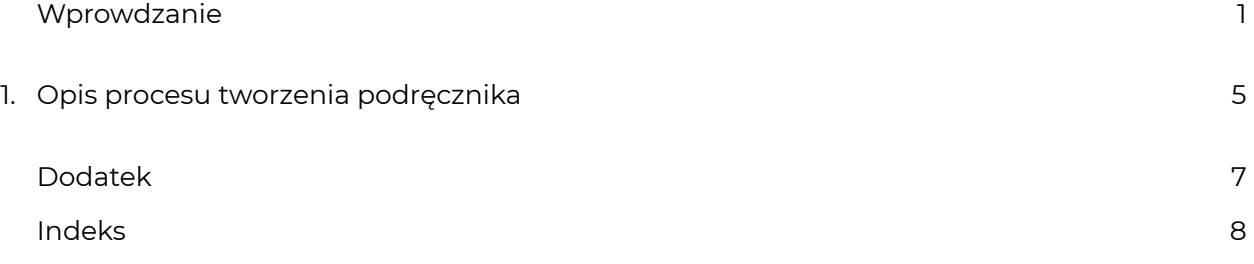

<span id="page-6-0"></span>System Pressbooks został wdrożony na Wydziale Elektrycznym aby ujednolicić formę dokumentów oraz ułatwić tworzenie nowoczesnych, dostosowanych do współczesnych wymagań podręczników.

> *An interactive or media element has been excluded*  頁 *from this version of the text. You can view it online here: http:/ [pb.ee.pw.edu.pl/pb/pbeehowto/?p=4](http://pb.ee.pw.edu.pl/pb/pbeehowto/?p=4#pb-interactive-content)*

Wymagania postawione przed systemem przez Dziekana:

- 1. Jednolita forma podręczników. (formaty, style, wygląd, zakres treści)
- 2. Możliwość automatycznej publikacji w nowoczesnych formatach dostosowanych do urządzeń mobilnych
	- wersja online HTML,
	- wersja PDF,
	- wersja EPUB, KINDLE.
- 3. Nowoczesna forma.
- 4. Wygodna edycja i aktualizacja treści.

Podstawowe cechy wybranego systemu:

- 1. Podręczniki udostępnione w systemie będą dostępne dla wszystkich wchodzących na stronę ze adresów Politechniki Warszawskiej. Aby uzyskać dostep do podręcznika konieczne będzie uzywanie komputera na terenie politechniki lub połączyć się z Wydziałowym VPN. (Chyba, że ktoś pobierze PDF, EPub, lub MOBI – wtedy nie mamy nad tym kontroli co się z tym dzieje.)
- 2. Podręczniki będą tworzone w języku angielskim.
- 3. Autorzy podręczników dostarczą wersję podręcznika w formacie **Microsoft Word** lub wprowadzą treść podręcznika bezpośrednio do systemu.
- 4. System oparty jest na narzędziu Pressbooks jest to otwarty system do publikacji ksiązek opracowany przez kanadyjską firmę i wykorzystywany przez kilka uczelni na świecie.
- 5. System może być utrzymywany w chmurze firmy Pressbooks lub na własnym serwerze. **Na naszym wydziale wszystkie pliki związane z podręcznikami przechowujemy na własnych serwerach.**
- 6. Edytor systemu oparty jest na systemie WordPress. Pressbooks to zaawansowana wtyczka zmieniająca system WordPress w narzędzie wydawcznicze do podręczników.

W systemie Pressbooks możemy:

- 1. Edytować tekst, ale w ograniczonym stopniu mamy możliwość jego stylowania. Gwarantuje to jednolity wygląd podręczników.
- 2. Zamieszczać obrazki ale z uwagi na założenie, że podręczniki będą konwertowane do formatów html, epub, mobi mamy ograniczone możliwosci formatowania. Na przykład nie powinniśmy robić rysunków w dwóch kolumnach jak poniżej. Utrudnia to bowiem skalowanie do formatów wyświetlanych na mniejszych ekranach.

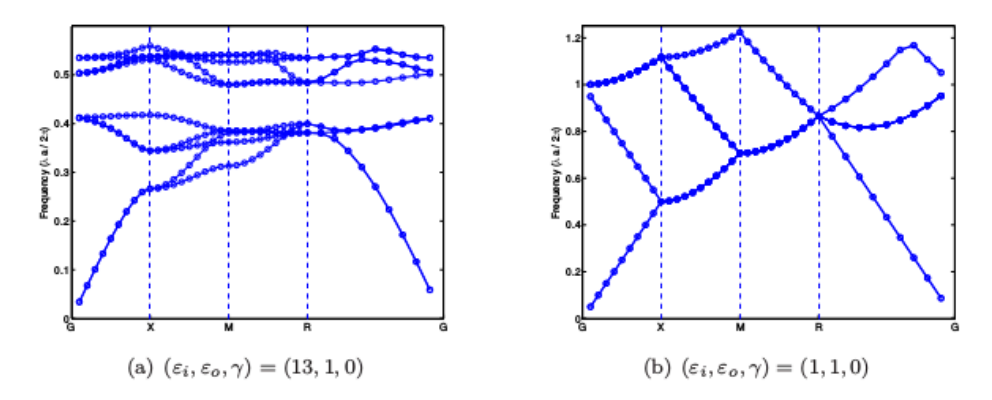

FIG. 5.2. The band structure with  $(\varepsilon_i, \varepsilon_o, \gamma) = (13, 1, 0)$  and  $(1, 1, 0)$ .

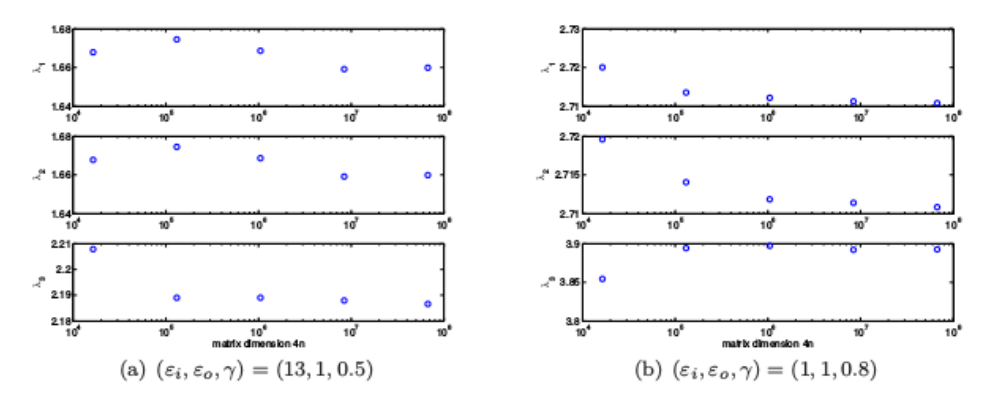

3. Wzory. Wzory piszemy jako fragmety Latexa zamnięte w podwójne znaki dolara

$$
f(x)=\sum_{a=1}^n cos(A_n x)
$$

powyższe zostanie wyrenderowane jako:

$$
f(x)=\sum_{a=1}^n cos(A_nx)
$$

Alternatywą dla tej formy zapisu jest użycie specjalnego kodu, który umożliwia automatyczne numerowanie wzorów w następujący sposób:

$$
[neq no=34]f(x)=\sum\limits_{i=1}^{n} a_i = 1
$$

co wyrenderuje się jako:

$$
f(x) = \sum_{a=1}^{n} \cos(A_n x) \tag{34}
$$

lub możemy poprosić o autonumerację:

[neq no=auto]f(x)=\sum\limits\_{a=1}^n  $cos(A_nx)$ [/neq] [neq no=auto]f(x)=\sum\limits\_{a=1}^n sin(A\_nx)[/neq] [neq no=auto pre=5.] $f(x) = \sum_{i=1}^{n} a_i$  sin(A\_nx)[/neq]

co wyrenderuje następujący wynik:

$$
f(x) = \sum_{\substack{a=1 \ n}}^{n} cos(A_n x) \tag{1}
$$

$$
f(x) = \sum_{n=1}^{n} \sin(A_n x)
$$
 (2)

$$
f(x) = \sum_{a=1}^{n} \sin(A_n x) \tag{5.3}
$$

# <span id="page-10-0"></span>1.

Scenariusz opracowywania podręczników:

- 1. Autorzy podręczników przygotowują podręczniki w formacie Microsoft Word lub edytują ich treść bezpośrednio w systemie (ułatwia to pracę zespołową nad podręcznikiem).
- 2. Autorzy przygotowują każdy rozdział w osobnym pliku.
- 3. Odwołania do równań i rysunków musza niestety byc ręcznie wprowadzone i nie można używać automatycznych odwołań z Microsoft Word.
- 4. Po skończeniu podręcznika, lub rozdziału plik dostarczany jest do Roberta Szmurło, który wykona wstępny import oraz wstępne formatowanie aby dostosować je do formatu wymaganego przez Pressbooks.

Podstawowe zasady dotyczące formatowania

- 1. Można używać tylko podstawowego formatowania i podstawowych stylów Microsoft Word.
- 2. Pressbooks calkowicie zignoruje zmiany rodzajów czcionek, rozmiarów czcionek.
- 3. Pressbook zaakceptuje wytłuszczenia i pochylenia czcionki (**bold**, *italic*)
- 4. Najlepiej używać wzorów typu ,inline', np.:  $c + b^8$ .

<span id="page-12-0"></span>This is where you can add appendices or other back matter.

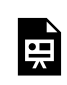

*An interactive or media element has been excluded from this version of the text. You can view it online here:* 

*http:/ [pb.ee.pw.edu.pl/pb/pbeehowto/?p=6](http://pb.ee.pw.edu.pl/pb/pbeehowto/?p=6#pb-interactive-content)* 

### <span id="page-13-0"></span>Indeks